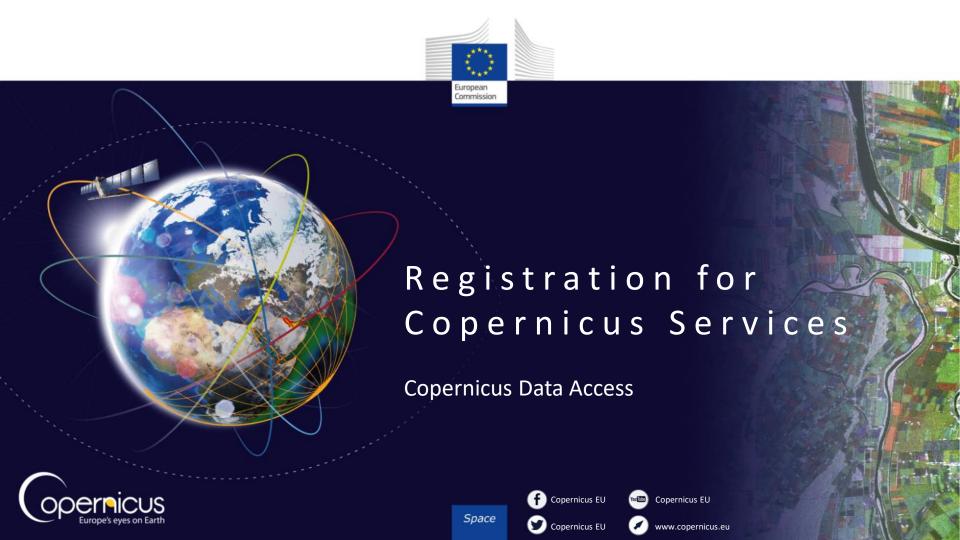

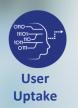

### INTRODUCTION OF USE CASE

## **Objectives of the presentation:**

- Reminder on the different Copernicus Services
- Familiarize with Copernicus Services Registration
- QuickStart guide
- When do you need to register?

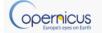

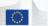

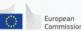

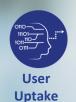

## USE CASE: FACTS

Reminder: Overview of Copernicus Data Access

6 different Thematic Services.

One of them is restricted : Security

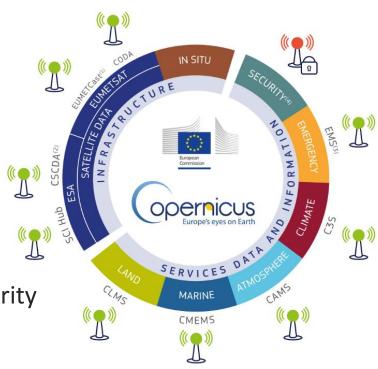

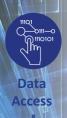

### DATA ACCESS SUBMODULE

5 services accessible

- Marine → full free and open access
- Land → full free and open access
- Atmosphere → full free and open access
- Climate → full free and open access
- Emergency Management → Access subject to conditions

Even with full, free and open access, registration can be slightly different from one service to another.

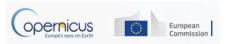

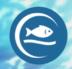

Marine

**Monitoring** 

## CMEMS Registration

- Copernicus Marine Service: <a href="http://marine.copernicus.eu/">http://marine.copernicus.eu/</a>
- Implemented by Mercator Océan
- Data Policy: full free and open access
- When do you need to register?

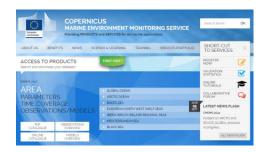

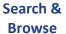

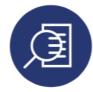

- 140 products
- Global ocean and 6 regional seas

# Discover & Visualise

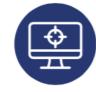

- Visualise/ analyse data
- Access info

Register

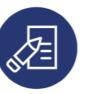

#### **Download**

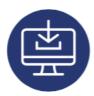

- Download
- One-off or by scripts

#### **Compute**

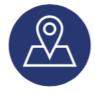

- Use data
- Integrate
- Merge

#### Join Up

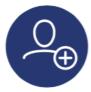

- Get trained
- Get inspired
- Meet partners

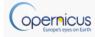

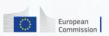

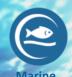

**Monitoring** 

## CMEMS Registration

Click on

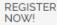

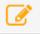

- What information is requested?
  - User details
  - Organisation details
  - Specify your main objective with the Copernicus Marine Service products (internal use/redistribution/sales)
  - Precise what do you intend to use the product for ?
  - Precise how you heard about CMEMS and Copernicus
  - Accept SLA (Service Level Agreement)
  - Automatic registration by email confirmation
  - → You're Done!

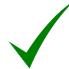

And you can now download and compute any product

→ Time to complete registration for a beginner:

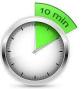

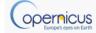

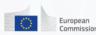

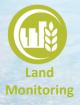

## CLMS Registration

- Copernicus Land Service: http://land.copernicus.eu/
- Implemented by EEA/JRC
- Data Policy: full free and open access
- When do you need to register?

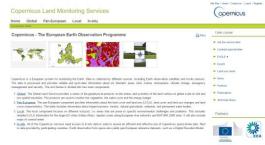

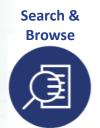

· 3 levels of geographical information (global, pan European and local)

### Discover & **Visualise**

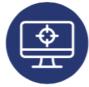

- Visualise/ analyse data
- Access info

Register

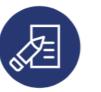

#### **Download**

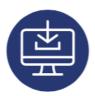

- Download
- One-off or by scripts

### Compute

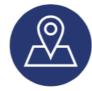

- Use data
- Integrate
- Merge

### Join Up

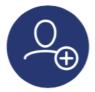

- Get trained
- Get inspired
- Meet partners

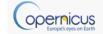

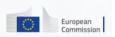

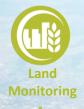

## CLMS Registration

- 3 Land components whether you want:
  - Global products

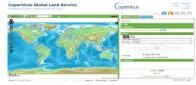

Pan European products

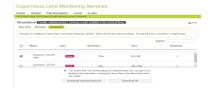

Local component products (EU)

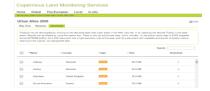

Reference Data

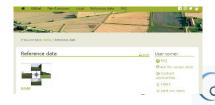

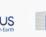

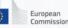

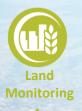

## CLMS Registration

- Several land components but 2 registrations needed
- What information is requested?
  - User details
  - Organisation details and profile
  - Accept SLA (Service Level Agreement)
  - Your account is approved automatically (link to click in confirmation email)

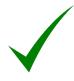

→ Time to complete registration for a beginner:

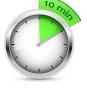

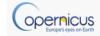

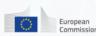

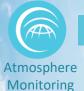

### CAMS registration

Copernicus Atmosphere Service:

### http://atmosphere.copernicus.eu/

- Implemented by ECMWF
- Data Policy: full free and open access
- When do you need to register?

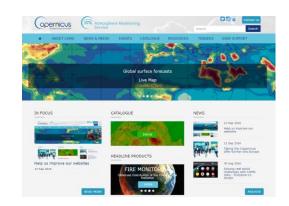

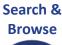

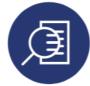

- 140 products
- Global ocean and 6 regional seas

# Discover & Visualise

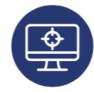

- Visualise/ analyse data
- Access info

#### Register

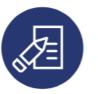

#### **Download**

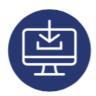

- Download
- One-off or by scripts

#### Compute

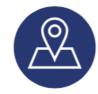

- Use data
- Integrate
- Merge

#### Join Up

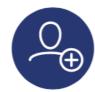

- Get trained
- Get inspired
- Meet partners

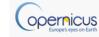

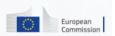

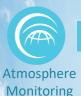

## CAMS registration

• Click on

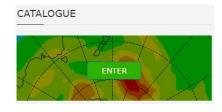

browse the catalogue

- Registration is needed for some products only (e.g regional products are available without registration)
- When registration is necessary: what information is requested?
  - User details
  - Accept SLA (Service Level Agreement)
  - Your account has to be approved (can take several hours)
  - → You're Done!

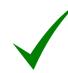

And you can now download and compute any product

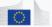

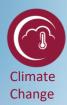

# CLIMATE CHANGE Registration

- Copernicus Climate Change Service:
  <a href="http://atmosphere.copernicus.eu/">http://atmosphere.copernicus.eu/</a>
- Implemented by ECMWF
- Data Policy: full free and open access

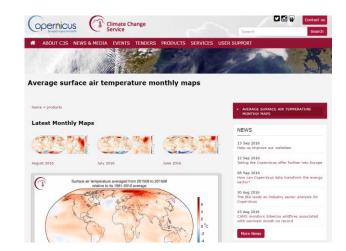

- Only a few datasets already available
- The "Climate Data Store" is under construction
- Sectoral Information system are being developed in several sectors: water/energy/insurance/health

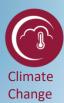

# CLIMATE CHANGE Registration

Recent climate animations available without registration

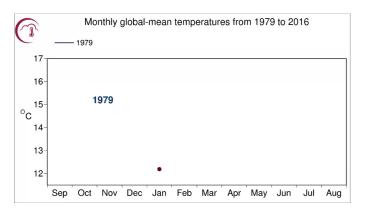

- Datasets downloadable redirect on the ECMWF website for registration:
  at <a href="http://apps.ecmwf.int/datasets/data/interim-full-daily">http://apps.ecmwf.int/datasets/data/interim-full-daily</a>
- Registration on ECMWF website is a quick proccess

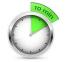

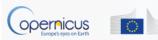

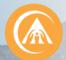

### EMS Registration process

- Emergency Management
- Emergency Management Service: http://emergency.copernicus.eu/
- Implemented by EC
- Data Policy: Depend on the profile of the user
  - Authorised Users may trigger the service: National Focal Points in EU Member States and in countries participating in the European Civil Protection Mechanism...
  - Associated Users must go through the Authorised Users in order to trigger the service. Associated Users include local, regional and other public entities; International Governmental Organisations (e.g. UN agencies, World Bank), and National & International Non-Governmental Organisations...
  - General Public Users are not authorised to trigger the service, but can be informed of an activation request through the web portal.

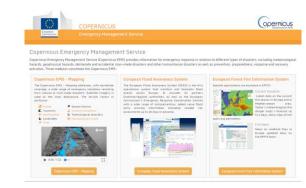

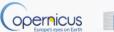

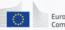

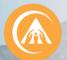

### EMS Registration process

- For General public users: No registration to get maps
- **Under Rapid Mapping:** 
  - Click on List of Activations
  - Search by Activation Status, Event Type, Date or Country
  - Click on the event of interest.
  - Download the available maps.
- Under Risk and Recovery:
  - click on List of Activations
  - Search by Activation Status, Event Type, Date or Country
  - Click on the event of interest
  - Download the available maps

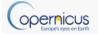

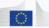

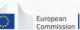

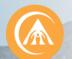

### EMS Registration process

Emergency Managemen

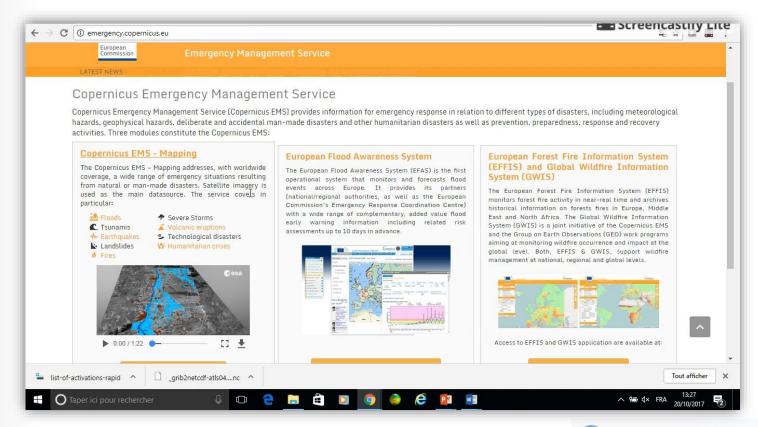

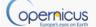

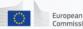